## 生产排期编号设定**(FRM0098)**

说明:生管对生产排期编码设置,应用于生产排期维护界面自动生成生产排期单号。(此资 料必须维护)

## 操作方法:

1、新建:新建生产排期编码

输入生产排期编码(如"MO") - > 点击"新建" - > 输入说明(生产排期分类码描 述)、设置流水编号 -> 保存, 如图:

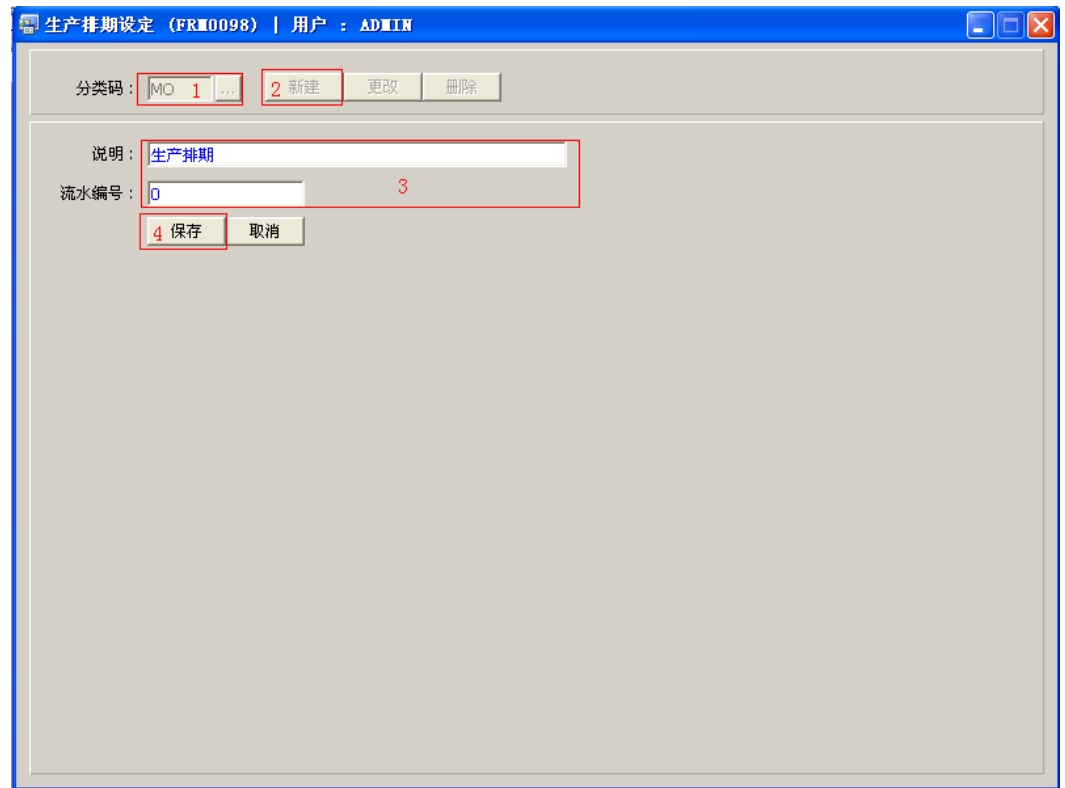

2、更改:只对说明、流水编号作出更改。

输入需要修改的生产排期编码(或点击生产排期分类码浏览键 ··· 作选择) -> 点击"更 改"-> 可对生产排期分类码说明、流水编号作出修改 -> 保存

3、删除:删除生产排期编码。

输入需要删除的生产排期编码 -> 点击"删除" -> 确认

## 注意事项:

- 编码设定建议统一应用英文大写或拼音大写字符。
- 已保存的生产排期编码将不能作修改。如发现编码有误,可通过删除后,再新建。